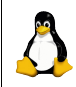

## **Quick Reference Card 6 Course UNIX/Linux CLE9 3058 add-on, Services and Security** Your? host logo

## **PAM**  $*$ /etc/pam.d/<u>file</u> with 4 *module-types*: auth **#Ask for password and grant group mem** account #Restrict or permit access (time, location,) session #Pre, post service logging, data exchange, password **#Update authentication token** # 4 control-flags: required #All keywords are required requisite #Required till failure sufficient #Sufficient optional #Not critical to success or failure remember=<u>08</u> #/etc/security/pam\_pwcheck.conf #/etc/sysconfig/security #YaST, Sec. and Users, Sec. Settings #/opt/kde3/share/config/kdm/kdmc #Who can shutdown #/etc/login.defs #/etc/permissions.easy #.secure, .paranoid, .local #/etc/permissions **Host Security Example 3 EXECUTE: #Test security vulnerabilities with perm.:** netstat  $\text{#e.g. -antp or -anup}$ ethereal  $\text{#e.g. filter}$  dst port 80 nmap -sU -sT host #Udp and Tcp scan, [www.insecure.org](http://www.insecure.org/) nessus-mkcert [#www.nessus.org](http://www.nessus.org/) (saint alt.), 4 steps nessus-adduser /etc/init.d/nessusd start nessus **Logging** sysstat #sysstat package /var/log/sa.date: #sadc, sar, isag, mpstat -P 0, iostat last, ac #Read /var/log/wtmp accton **#acct package** lastcomm sa -um #summarize accounting logcheck logsurfer seccheck **Cryptography** #Base directories in CA-dir (man x509): mkdir certs, crl, newcerts, private, crl;chmod 700 private;touch index.txt; \ echo 01 > serial  $*$  www.openssl.org vi /etc/ssl/openssl.cnf #Defaults. Create root-CA certificate, e.g.: openssl req -newkey rsa:2048 -x509 -days 3650 -keyout \ private/cakey.pem -out cacert.pem openssl x509 -in cacert.pem -text#View cert. Create key pair (man req): openssl req -new -keyout private/srvprvkey.pem -out certs/srvreq.pem \ -days 730 #Sign certificate (man ca): openssl ca -policy policy anything -notext -out certs/srvcert.pem \ -infiles certs/srvreq.pem #Revoke certificate and create crl: openssl ca -revoke certs/srvcert.pem openssl ca -genccrl -out crl/srvcrl.pem gpg --genkey #GNU Privacy Guard (GPG versus PGP) gpg -a --export "realname">file #Export public key. Copy to partner gpg --import partnerfile #Import partnerkey gpg -ea file #Encrypt file gpg <u>file</u>  $\qquad \qquad \qquad \qquad \qquad \text{#Decrypt file, or: gpg -o - file}$ gpg --clearsign file #Sign file gpg <u>file</u>  $\#$ Verify signature **Network Security** #See also 'TCP Wrapper' on QuickRef 3 #Tunnel anything using port 22, (See also 'Application-level Gateways'), e.g: ssh -L 8080:blockedsite.com:80 athome.net http://localhost:8080 #Bring up blockedsite.com #Package 'stunnel': openssl rsa < private/<u>srvprvkey</u>.pem > private/<u>srvprvkeyunenc.</u>pem cp cacert.pem /tmp #Root CA certificate cat certs/srvcert.pem private/srvprvkeyunenc.pem >> \ /etc/stunnel/stunnel.pem #or aft unencrypted export via YaST: cp <u>srvcert</u>.pem /etc/stunnel/stunnel.pem ; chmod 600 stunnel.pem vi /etc/stunnel/stunnel.conf #Example 'qpopper' package tunneling [pop3s] #Comment out: chroot, setuid, setgid  $accelt = 995$  #Port 995 exec = /usr/sbin/popper #Restart stunnel and, execargs = popper -s #import /tmp/cacert.pem in application **Firewall Exercise 3. Enable routing:**  $*$  See also QuickRef 3. Enable routing: echo 1 > /proc/sys/net/ipv4/ip\_forward vi /etc/sysconfig/sysctl #Survive a reboot IP\_FORWARD="yes" cp /etc/init.d/skeleton /etc/init.d/fw-script ; chmod 744 /etc/init.d/fw-script vi /etc/init.d/fw-script #Edit to start 'firewall.sh' **NAT Example 3 EXECUTE:**  $*$  Source NAT, Masquerading, Dest. NAT iptables -t nat -A POSTROUTING -o eth0 -j SNAT --to-source \ 192.168.199.200 iptables -t nat -A POSTROUTING -o eth0 -j MASQUERADE iptab.es -t nat -A PREROUTING -p tcp -i eth1 --dport 80 -j DNAT \ --to-destination 172.17.0.112 iptables -t nat -A PREROUTING -p tcp -i eth0 --dport 80 \ -j REDIRECT --to-ports 3128 **Application-level Gateways** #Squid(http), Dante(socks), rinetd(redir.) vi /etc/squid/squid.conf #Proxy server, e.g.: http port 3128 #Default port. Digest auth. (6 lines) auth param digest program /usr/sbin/digest pw auth \ /etc/squid/proxy\_passwd auth\_param digest children 5 auth\_param digest realm Squid proxy-caching web server auth param digest nonce garbage interval 5 minutes auth param digest nonce max duration 30 minutes auth param digest nonce max count 50 acl all src 0.0.0.0/0.0.0.0 acl hostsgrp src 10.0.0.0/24 acl hostsgrp1 src 10.10.10.0/24 acl lunch time MTWHFA 12:00-13:00 acl no-internet src 10.0.2.0/24 acl <u>blocked</u> url regex -i shole.com #or acl blocked url regex -i ^http://fann acl blocked url regex -i "/etc/squid/blacklist" #or redirect program /usr/sbin/squidGuard #Package squidGuard acl ssl-ports port 443 563 metal and the theory of the state of the state of the state of the state of the sta acl connect method CONNECT acl blocked url\_regex -i ^http://fan acl white list url regex -i teletekst acl white list url regex -i "/etc/squid/white list.conf" http access deny connect !ssl-ports

© October 2, 2005, [mail@robertzondervan.com,](mailto:mail@robertzondervan.com) author of **[Foundations](file:///home/ifolder/presentations/linux/qr/mail@robertzondervan.com) of Linux networking** page 1

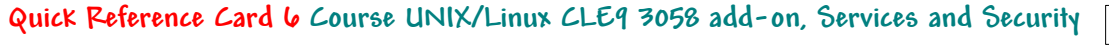

Your? host logo

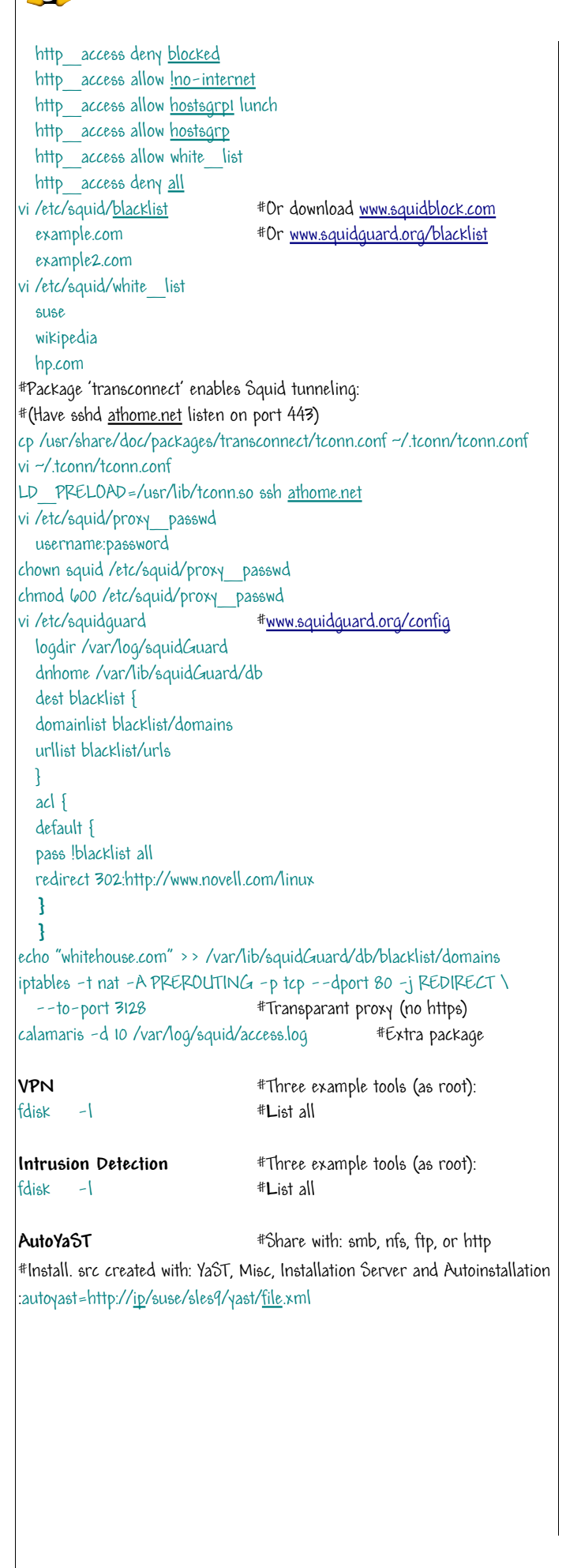

© October 2, 2005, mail@robertzondervan.com, author of **Foundations of Linux networking**